# 香川大学出席情報システム "i-Compass"について | 2000年 - 1200年<br>第 1 版 (R5.9 月)

**★ "i-Compass"は、Web(インターネットに接続されたパソコン・携帯電話)から授業** の出席を登録・確認するためのシステムです。注)授業によっては、本システムを使用せ ずに出欠確認を行う場合があります。必ず、授業担当教員の指示に従って下さい。

#### 【 主な機能 】

・ みなさん1人1人のページがあり、学内及び学外(スマートフォン、自宅など)のネットワーク から、授業への出席を登録・確認を行うことができます。

#### 【 アクセス方法 】

・ ブラウザを立ち上げ下記の URL を入力してください。

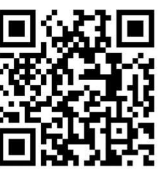

ID 及びパスワードを入力し「ログイン」ボタンをクリックすると学生画面に遷移します。

https://attendsyst.kagawa-u.ac.ip/mobile/g/ ※QR コードはこちら→

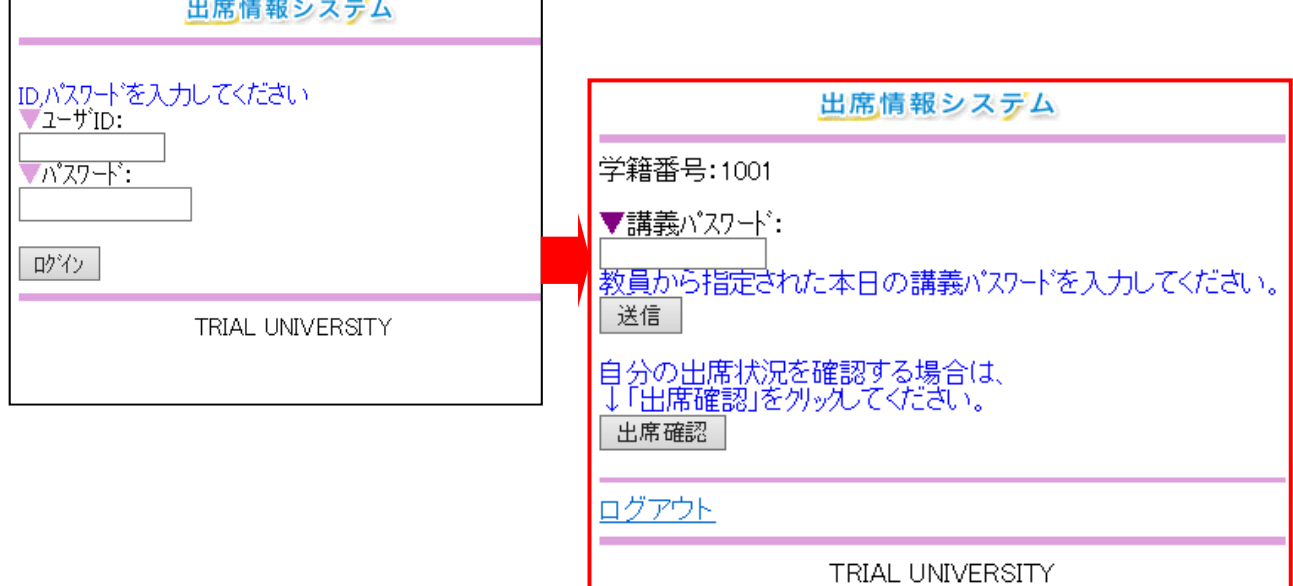

#### 【 ID・パスワード 】

香大IDと香大ID用パスワードをご利用ください。

### \*香大ID\* 学籍番号の前に小文字 s が付き、学部識別記号が小文字のものです。 (例)学籍番号:23A999 香大ID:s23a999

\*香大 ID用パスワード\*

入学式後のガイダンス等で学生証が入った封筒に「パスワード通知書」を同封して配付します。学 内の専用パソコンを使用する際に入力するものと同じです。

パスワードをお忘れの方は、下記所属学部の窓口に学生証を持ってお越しください。電話・メール 等でのお問い合わせにはお答えできません。パスワードは各自の責任において大切に管理しましょ う。

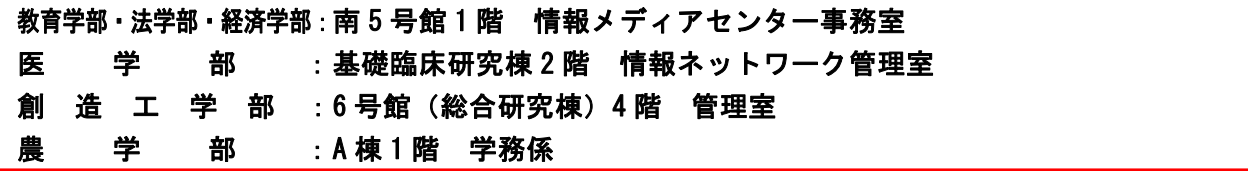

香川大学出席情報システム "i-Compass"について | 2<br>第 1 版 (R5.9 月)

出席の登録方法

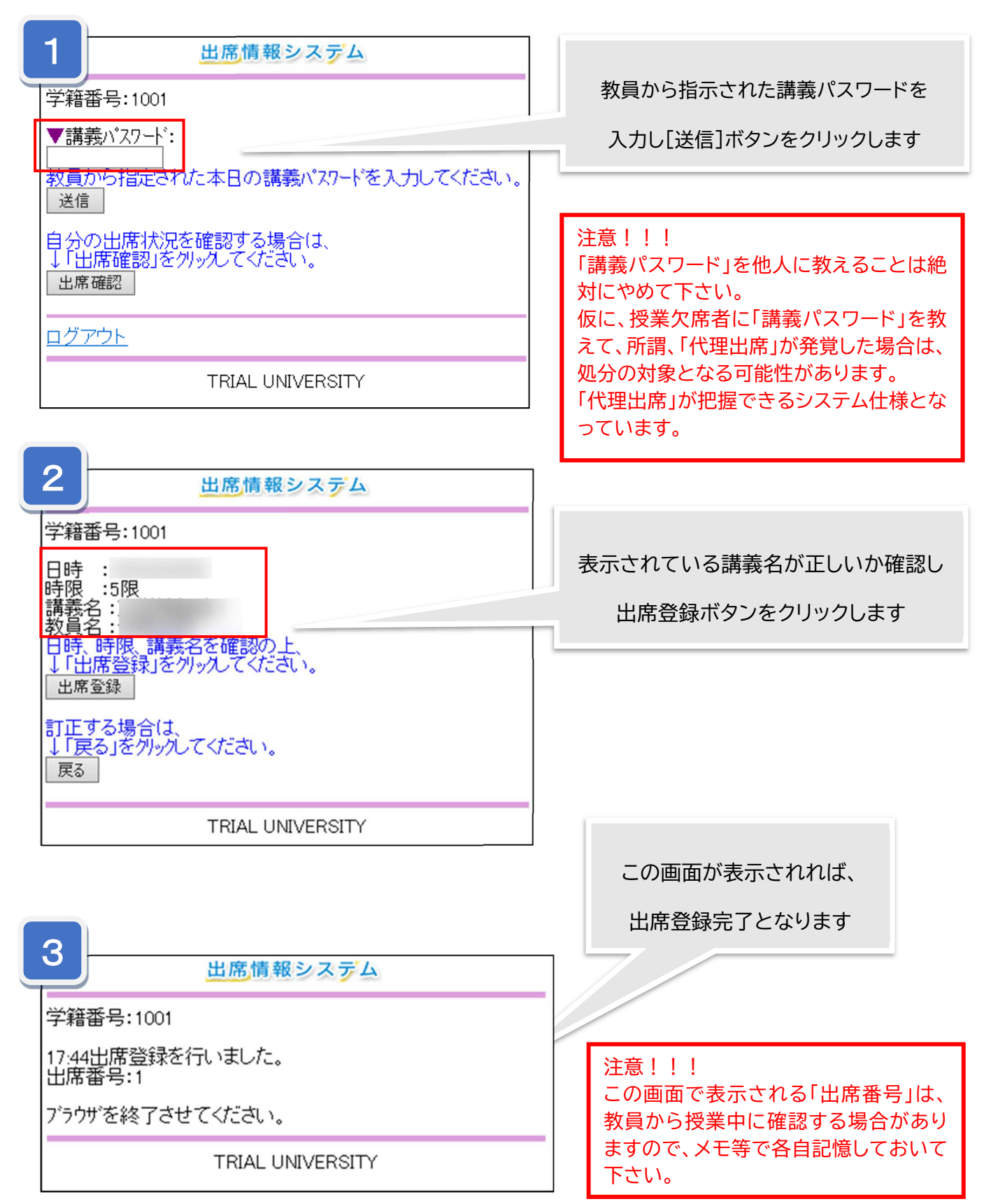

# 香川大学出席情報システム "i-Compass"について | 3<br>第 1 版 (R5.9 月)

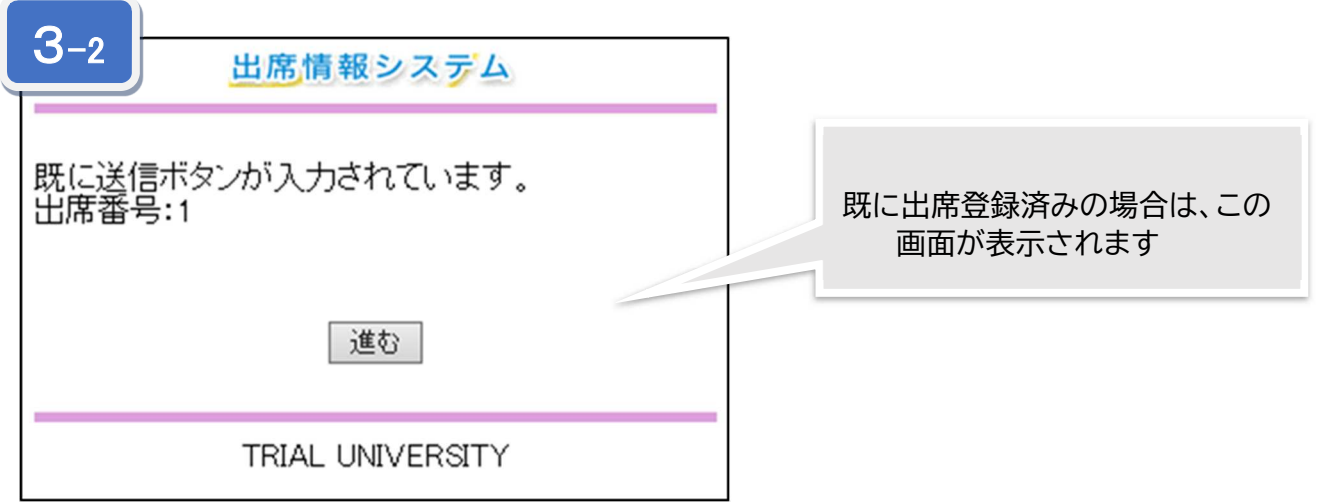

### 出席の確認方法

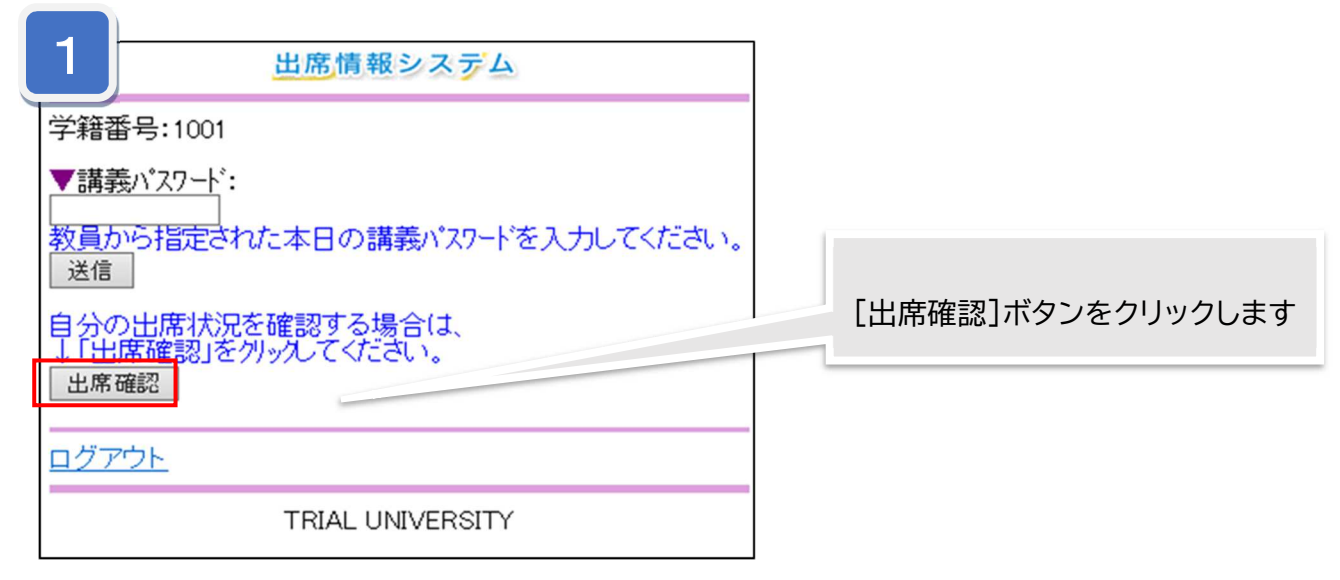

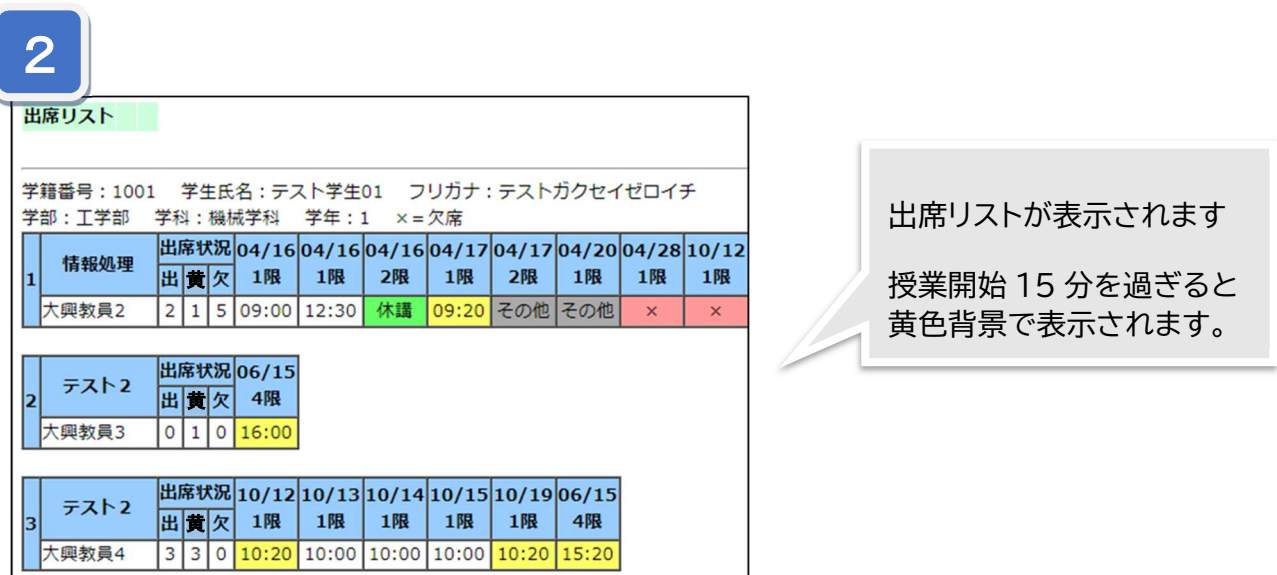